# 证券期货业 App 安全认证 业务办理指南

## [中证信息技术服务有限责任公司](http://www.csits.org.cn/csits/zpxx2/202112/6207d64f38c24fabb80e126e3a4a7dfd.shtml)

2023 年 7 月

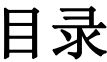

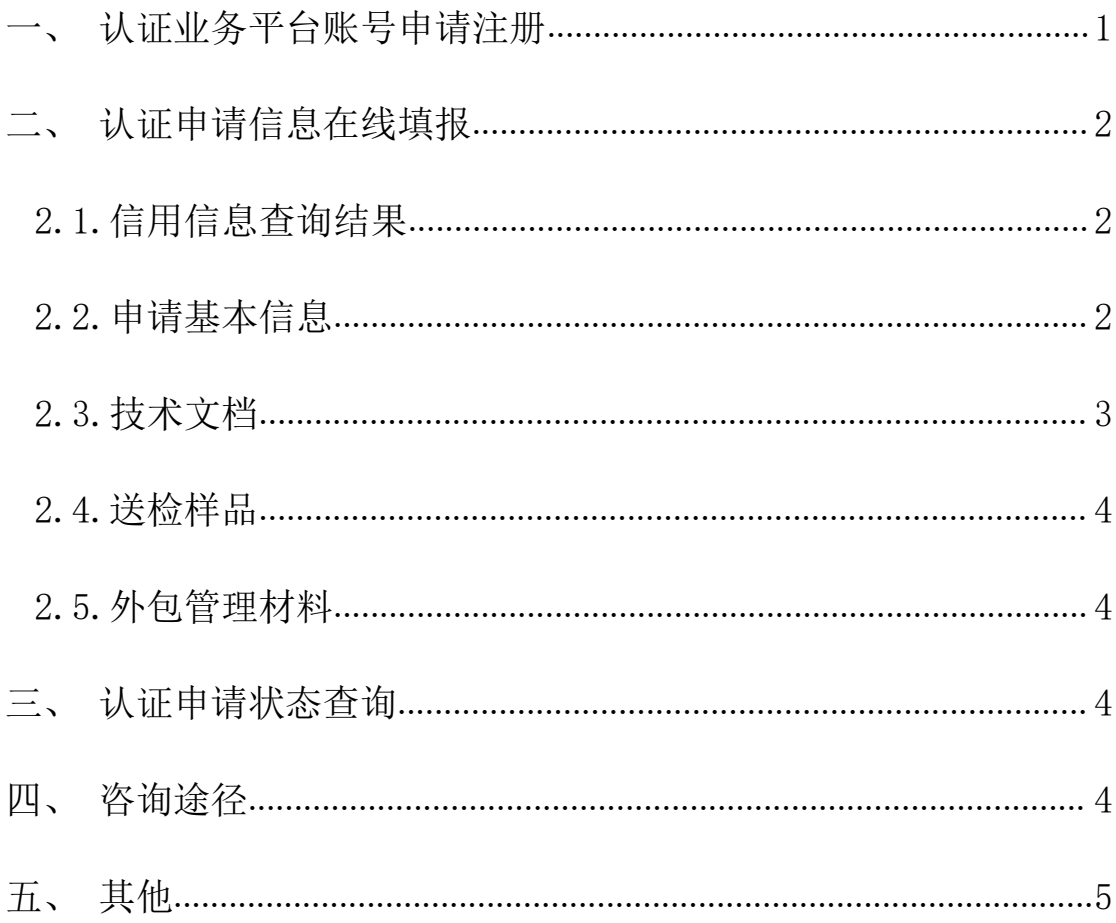

<span id="page-2-0"></span>感谢您申请证券期货业移动互联网应用程序(App)安全认证, 请您仔细阅读本公司提供的认证业务办理指南。

#### 一、认证业务平台账号申请注册

认证委托方: 符合《证券期货业移动互联网应用程序安全认证实 施规则》有关规定的证券期货经营机构,可以向我公司申请证券期货 业 App 安全认证。

认证委托方向我公司首次办理认证业务前,需申请证联讯账号和 VPN 账号,用于访问认证业务平台在线办理认证业务。

1.认证委托方登录我公司官方网站([http://www.cstech.org.c](http://www.cstech.org.cn/) [n/](http://www.cstech.org.cn/)), 访问"公司业务-认证服务-办理指南"栏目, 下载《认证业 务平台账号申请表》和《认证委托方授权委托书》。

2.认证委托方填写完成《认证业务平台账号申请表》、《认证委 托方授权委托书》后,将上述材料及相关身份证明文件扫描件通过认 证委托方公司邮箱发送至认证服务邮箱[\(rzyw@cstech.org.cn](mailto:rzyw@cstech.org.cn) )。

3.我公司为认证申请人(即授权委托书中的被授权人)开通证联 讯账号及 VPN 账号,账号均为认证申请人的手机号。证联讯账号首次 开通后会以短信的方式告知认证申请人(短信内容附有证联讯下载链 接及账号初始密码)。VPN 账号开通后会以邮件方式告知认证申请人 下载安装等步骤。

4.证联讯客户端下载路径:我公司官方网站"公司业务-证联讯 " 栏目。

1

<span id="page-3-1"></span><span id="page-3-0"></span>VPN 操作手册下载路径: 我公司官方网站"公司业务-认证服务-办理指南"栏目。

5.认证申请人连接 VPN 后方能访问认证业务平台,访问成功后请 自行注册认证业务平台账号。注册账号时需提供认证委托方的统一社 会信用代码、营业执照复印件(加盖公章)等信息。

#### 二、认证申请信息在线填报

1.首次登录认证业务平台,需按提示完善企业信息。

2.在"新申请"栏目进行认证申请信息填报及申请资料上传。上 传的认证申请资料**全部应为盖章后的 PDF 扫描件**, 包含如下内容:

#### 2.1.信用信息查询结果

即认证委托方严重违法失信记录查询结果,指通过国家企业信用 信息公示系统(http://www.gsxt.gov.cn)查询委托方是否被列入严 重违法失信名单,并提供下载的《企业信用信息公示报告》。

#### 2.2.申请基本信息

a)认证申请书(可从认证业务平台下载含有填报信息的版本):

b)认证委托方授权委托书(模板下载路径:我公司官方网站"公 司业务-认证服务-办理指南"栏目):

c)认证委托方承诺函(模板下载路径: 我公司官方网站"公司 业务-认证服务-办理指南"栏目):

d)认证委托方、制造商、生产企业《营业执照》复印件;

e)认证委托方《经营证券期货业务许可证》复印件;

2

<span id="page-4-0"></span>上述资料除通过认证业务平台提交电子文档外,盖章原件请邮寄 至我公司。

通信地址:北京市西城区金融大街 4 号金益大厦 3 层。

办公时间:8:30-12:00,13:30-17:00(节假日、公休日除外)。

联系电话: 010-53851982/53851981

邮政编码:100033

#### 2.3.技术文档

a)App 版本控制说明,主要说明 App 版本如何进行管理和控制, 特别是与安全功能变更相关的版本控制策略;

b)不同发布渠道的 App 版本差异性说明,若不同发布渠道的 App 版本功能一致,也要讲行说明:

c)管理制度文档,包括但不限于:设计开发、测试管理、发布 管理、运维管理、信息安全、数据安全、外包管理等方面;

d)App 系统设计文档,包含安全功能相关内容;

e)开发编码安全手册,应覆盖 Android、iOS 平台 App 对应的开 发语言编码安全手册;

f)安全测试相关文档,包括但不限于:App 的安全测试报告、 渗透测试报告、安全功能操作文档、安全功能测试文档,第三方插件 SDK 清单、第三方插件 SDK 安全测试报告, 第三方开发工具清单、第 三方开发工具安全检查评估结果等;

g)App 上线发布流程记录,指相关管理制度要求的 App 上线发布 相关记录;

3

<span id="page-5-1"></span><span id="page-5-0"></span>h) App 安全认证自评价表(自评价表下载路径: 我公司官方网 站"公司业务-认证服务-办理指南"栏目,建议申请认证前根据自评 价表进行自评)。

#### 2.4.送检样品

电子文档应设置封面、目录、页码等,封面内容应包含 App 名称、 版本号、认证委托方名称和联系方式等标识。文档至少应包括以下内 **容: 2008年 - 2008年 - 2008年 - 2008年 - 2008年 - 2008年 - 2008年 - 2008年 - 2008年 - 2008年 - 2008年 - 2008年 - 2008年 - 20** 

a)指导性文件,如 App 用户手册等;

b)送检 App 的下载渠道;

c)测试环境文件,包括但不限于测试环境账号,App 登录账号 和交易场景业务账号: 测试环境要求说明: App 运行要求的软件、硬 件、网络等最低配置说明等。

#### 2.5.外包管理材料

若 App 开发、安全加固等外包给第三方机构,需提交有效期内的 外包合同和保密协议。

#### 三、认证申请状态查询

完成认证业务申请后,可通过认证业务平台查询认证业务进度, 或通过证联讯接收认证业务进度消息。

#### 四、咨询途径

申请认证过程中,可以通过以下方式进行咨询: 1.电话咨询:010-53851982/53851981

<span id="page-6-0"></span>2. 邮件咨询: rzyw@cstech.org.cn

### 五、其他

《认证业务平台用户操作手册》《证券期货业 App 安全认证申请 资料说明》可在认证业务平台内下载查询。